## **Numerische Integration mit Trapezformel**

b

Das folgende Programm für den TI Voyage berechnet das bestimmte Integral

```
 mit Hilfe der Trapezformel. 
neu = T(n) \approx \int_{a} y1(x) dx:trapez() 
:Prgm 
:ClrIO 
:Local aa,bb,nn,eps1,j 
:Disp "Funktion in y1 def" 
:Dialog 
:Title "Integration mit Trapezformel" 
:Request "untere Grenze a",aa 
:Request "obere Grenze b",bb 
:Request "abs. Fehler Eps",eps1 
:Request "oder Anzahl Schritte",nn 
:EndDlog 
:ClrIO 
: 
:expr(aa)→a 
:expr(bb)→b 
:expr(eps1)→eps 
:expr(nn)→n 
: 
:If eps1="" Then 
: 0→eps 
:EndIf 
:If nn="" Then 
: 0→n 
:EndIf 
: 
:y1(a)+y1(b) \rightarrowtnull
:Define tr(k,h)=Func 
:h/2*(tnull+2*\Sigma(y1(a+i*h),i,1,k-1))
:EndFunc 
: 
:If n>0 Then 
: tr(n,(b-a)/n) \rightarrow neu: Disp {n,neu} 
:EndIf 
: 
:1→j 
:If eps>0 Then 
: tr(1,b-a) \rightarrow neu: -1000→alt 
: While abs(neu-alt)>eps and j<100 
: i+1\rightarrow i: neu→alt 
: tr(j,(b-a)/j) \rightarrow neu
```
: EndWhile : Disp {j,neu} :EndIf :If j=100 Then : Disp "Abbruch nach 100 Schritten" :EndIf : :DelVar a,b,n,eps,alt,tnull,tr :EndPrgm

Programmablauf für y1 $(x)=x^2$ , a=0, b=2 und Eps=10<sup>-3</sup>:

Programmstart:

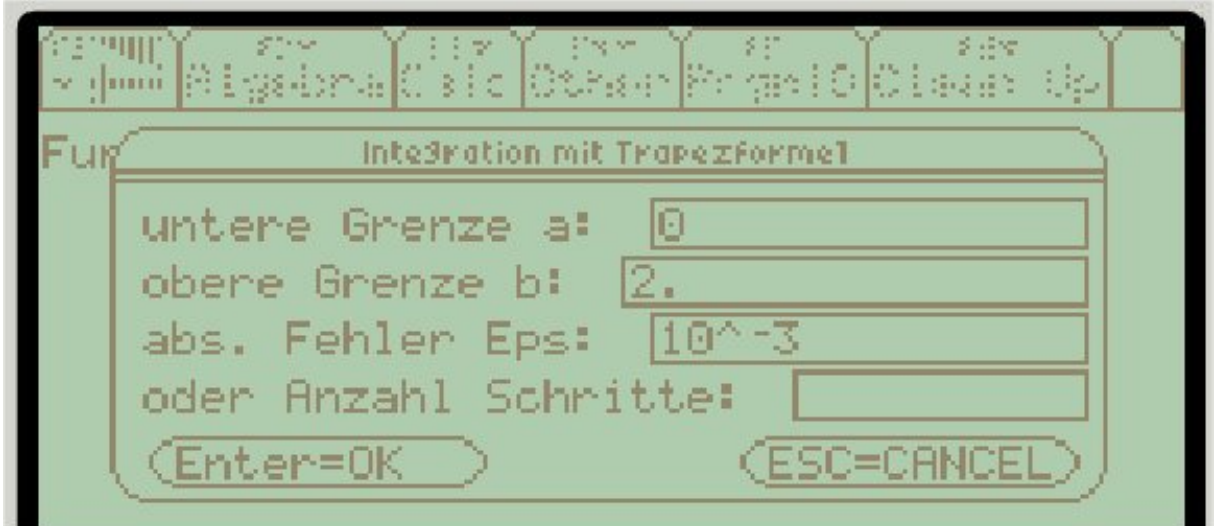

Programmende:

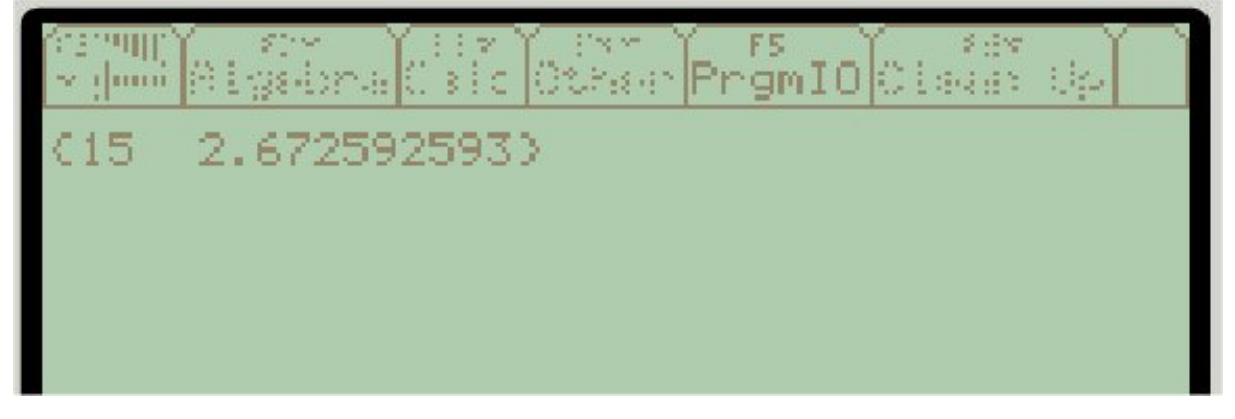

Nach n=15 Schritten wurde also der Wert T(15)=2.67259… erreicht. Beachten Sie, dass die Differenz Eps=10-3 nicht die Differenz zum exakten Wert des gesuchten bestimmten Integrals ist. Es gilt nur  $|T(15) - T(14)| < 10^{-3}$ .

Der exakte Wert wäre für das Beispiel  $\int x^2 dx = \frac{8}{3}$ . 2 0